## Organization

Go to Account Management > Organization to set the name of your organization in Kiuwan.

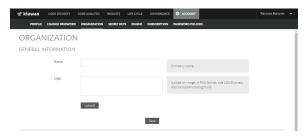

To display your organization's logo instead of the Kiuwan logo, upload it on the same page.

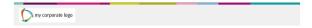